## 表の削除

## **1. 削除したい表をクリックします**

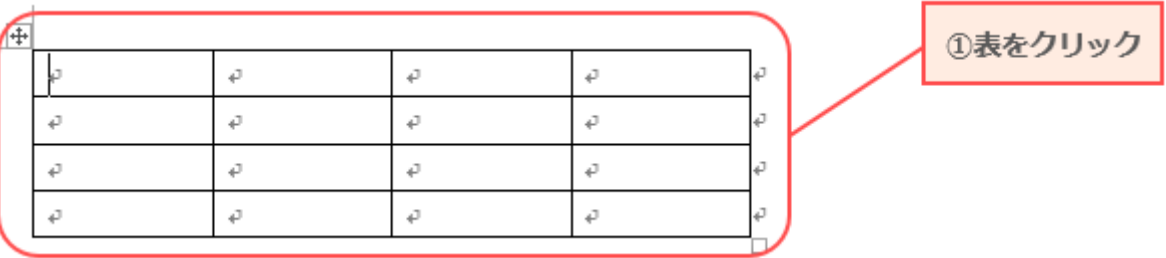

**2. [表ツール]で[レイアウト]タブ→[削除]→[表の削除]の順にクリックします**

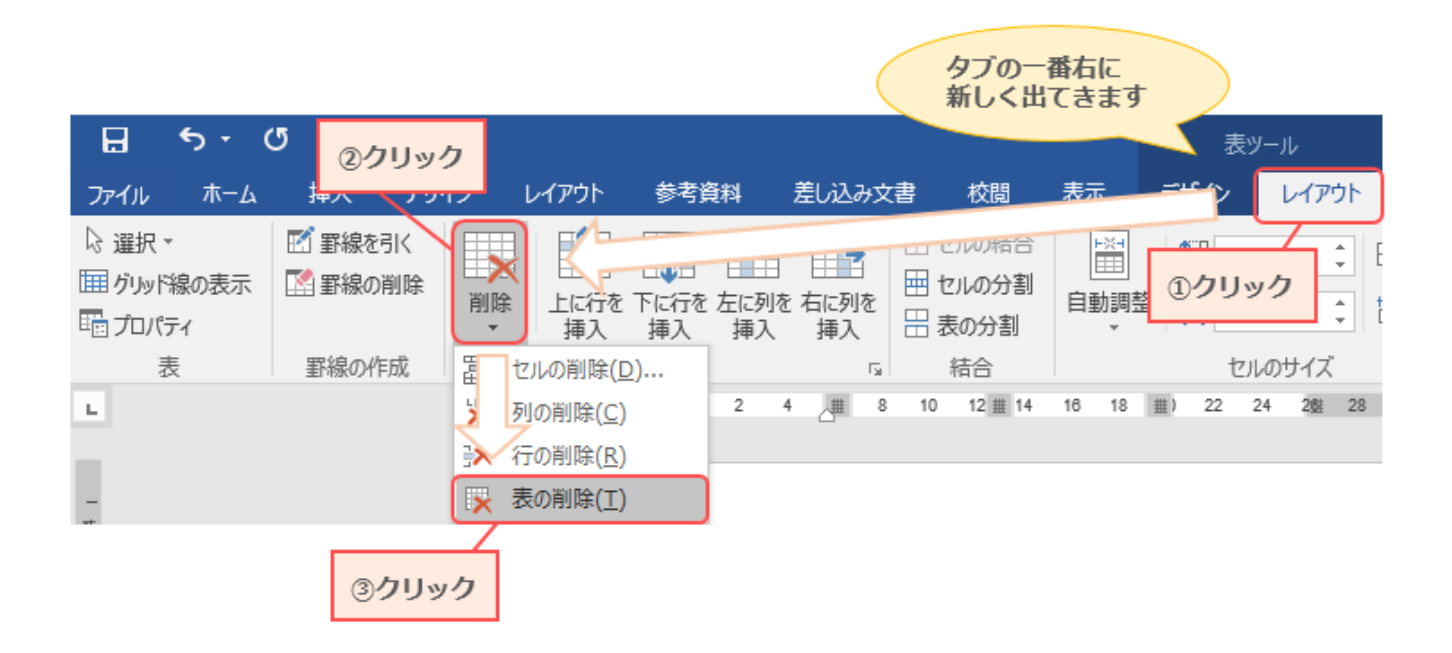

**3. 表が削除されます**